# **Contents**

About the Cursor 8-3 Using the Cursor Utilities 8-5 Initializing the Cursor 8-6 Changing the Appearance of the Cursor 8-7 Creating an Animated Cursor 8-13 Cursor Utilities Reference 8-16 Data Structures 8-16 Routines 8-21 Initializing Cursors 8-21 Changing Black-and-White Cursors 8-24 Changing Color Cursors 8-25 Hiding and Showing Cursors 8-28 Displaying Animated Cursors 8-31 Resources 8-33 The Cursor Resource 8-33 The Color Cursor Resource 8-34 The Animated Cursor Resource 8-36 Summary of Cursor Utilities 8-38 Pascal Summary 8-38 Constants 8-38 Data Types 8-38 Routines 8-39 C Summary 8-40 Constants 8-40 Data Types 8-41 Functions 8-42 Assembly-Language Summary 8-43 Data Structures 8-43 Global Variables 8-43

 $\bullet$ 

This chapter describes the utilities that your application uses to draw and manipulate the cursor on the screen. You should read this chapter to find out how to implement cursors in your application. For example, you should change the arrow cursor to an I-beam cursor when it's over text and to an animated cursor when a medium-length process is under way.

Cursors are defined in resources; the routines in this chapter automatically call the Resource Manager as necessary. For more information about resources, see the chapter "Resource Manager" in *Inside Macintosh: More Macintosh Toolbox*. Color cursors are defined in resources as well, though they use Color QuickDraw. For information about Color QuickDraw, see the chapter "Color QuickDraw" in this book.

This chapter describes how to

- create and display black-and-white and color cursors
- change the cursor's shape over different areas on the screen
- display an animated cursor

# About the Cursor

A **cursor** is a 256-pixel, black-and-white image in a 16-by-16 pixel square usually defined by an application in a cursor ('CURS') resource. The cursor is an integral part of the Macintosh user interface. The user manipulates the cursor with the mouse to select objects or areas on the screen. (It appears only on the screen and never in an offscreen graphics port.) The user moves the cursor across the screen by moving the mouse. Most actions take place only when the user positions the cursor over an object on the screen, then clicks (presses and releases the mouse button). For example, a user might point at a document icon created by your application and click to select it, then choose the Open command from the File menu by pointing at it with the mouse button depressed and then releasing the mouse button.

You use a cursor in the content area of your application's windows to allow the user to select all or part of the content. Your application also uses the cursor in the scroll bar area of its windows to adjust the position of the document's contents in the window area. You can change the shape of the cursor to indicate that a user is over a certain kind of content, such as text, or to provide feedback about the status of the computer system.

#### **Note**

Some Macintosh user manuals call the cursor a *pointer* because it points to a location on the screen. To avoid confusion with other meanings of *pointer*, *Inside Macintosh* uses the alternate term *cursor*. ◆

#### Cursor Utilities

Basic QuickDraw supplies a predefined cursor in the global variable named arrow; this is the standard arrow cursor.

One point in the cursor's image is designated as the **hot spot**, which in turn points to a location on the screen. The hot spot is the portion of the pointer that must be positioned over a screen object before mouse clicks can have an effect on that object. For example, when the user presses the mouse button, the Event Manager function WaitNextEvent reports the location of the cursor's hot spot in global coordinates. Figure 8-1 illustrates three cursors and their hot spot points.

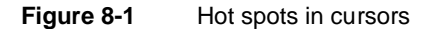

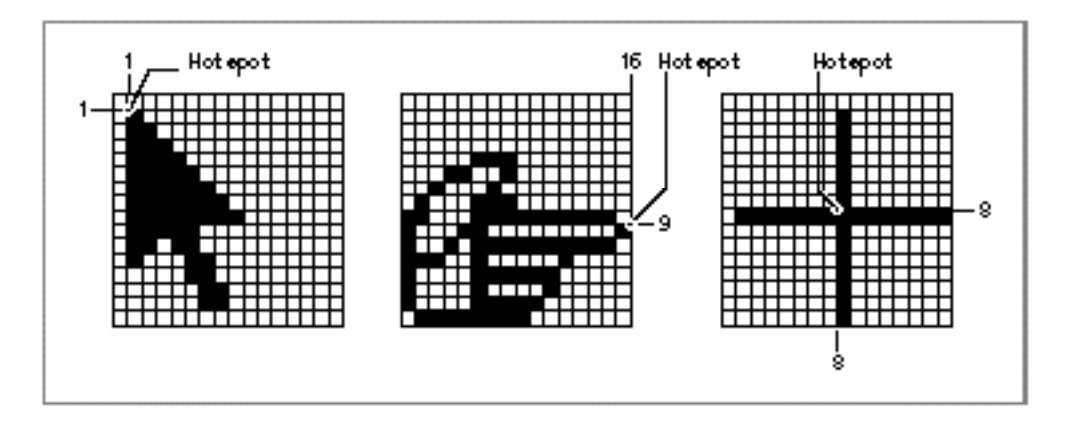

The hot spot is a point (not a bit) in the bit image for the cursor. Imagine the rectangle with corners  $(0,0)$  and  $(16,16)$  containing the cursor's bit image, as in each of the examples in Figure 8-1; each hot spot is defined in the local coordinate systems of these rectangles. For the arrow cursor in this figure, local coordinates (1,1) designate the hot spot. A hot spot of (8,8) is in the center of the crosshairs cursor in Figure 8-1. Notice that the hot spot for the pointing hand cursor has a horizontal coordinate of 16 and a vertical coordinate of 9.

Whenever the user moves the mouse, the low-level interrupt-driven mouse routines move the cursor to a new location on the screen. Your application doesn't need to do anything to move the cursor.

Your application should change the cursor shape depending on where the user positions it on the screen. For example, when the cursor is in your application's menu bar, the cursor should usually have an arrow shape. When the user moves the cursor over a text document, your application should change the cursor's shape to an I-beam, which indicates where the insertion point will move if the user clicks. When it's over graphic objects, the cursor may have different shapes depending on the type of graphic and the operation that the user is attempting to complete. You should change the cursor shape *only* to provide information to the user. In other words, don't change its shape randomly.

In general, you should always make the cursor visible in your application. To maintain a stable and consistent environment, the user should have access to the cursor. There are a few cases when the cursor may not be visible. For example, in an application where the user is entering text, the insertion point should blink and the cursor should not be visible. If the cursor and the insertion point were both visible, it might confuse the user about where the input would appear. Or, if the user is viewing a slide show in a presentation software application, the cursor need not be visible. However, whenever the user needs access to the cursor, a simple move of the mouse should make the cursor visible again.

When the cursor is used for choosing and selecting, it should remain black. You may want to display a color cursor when the user is drawing or typing in color. The cursor shouldn't contain more than one color at a time, with the exception of a multicolored paintbrush cursor. It's hard for the eye to distinguish small areas of color. Make sure that the hot spot can be seen when it's placed on a background of a similar color. This can be accomplished by changing the color of the cursor or by adding a one-pixel outline in a contrasting color.

When your application is performing an operation that will take at least a couple of seconds, and more time than a user might expect, you need to provide feedback to the user that the operation is in progress. If the operation will last a second or two (a short operation), change the cursor to the wristwatch cursor. If the operation takes several seconds (a medium-length operation) and the user can do nothing in your application but stop the operation, wait until it is completed, or switch to another application, you need to display an animated cursor. This lets the user know that the computer system hasn't crashed—it's just busy. If the operation will take longer than several seconds (a lengthy operation), your application should display a status indicator to show the user the estimated total time and the elapsing time of the operation.

For more information about displaying cursors and status indicators in your application, see *Macintosh Human Interface Guidelines*.

# Using the Cursor Utilities

This section describes how you can

- create cursors
- change the shape of the cursor
- animate a cursor to indicate that a medium-length process is taking place

#### Cursor Utilities

To implement cursors, you need to

- define black-and-white cursors as 'CURS' resources in the resource file of your application
- define color cursors in 'crsr' resources—if you want to display color cursors—in the resource file of your application
- define 'acur' resources—if you want to display animated cursors—in the resource file of your application
- initialize the Cursor Utilities by using the InitCursor and InitCursorCtl procedures when your application starts up
- use the SetCursor or SetCCursor procedure to change the cursor shape as necessary
- animate the cursor by using the SpinCursor or RotateCursor procedure

You use 'CURS' resources to create black-and-white cursors for display on black-and-white and color screens. You use 'crsr' resources to create color cursors for display on systems supporting Color QuickDraw. Each 'crsr' resource also contains a black-and-white image that Color QuickDraw displays on black-and-white screens.

Before using the routines that handle color cursors—namely, the GetCCursor, SetCCursor, and DisposeCCursor routines—you must test for the existence of Color QuickDraw by using the Gestalt function with the GestaltQuickDrawVersion selector. If the value returned in the response parameter is equal to or greater than the value of the constant gestalt32BitQD, then the system supports Color QuickDraw. Both basic and Color QuickDraw support all other routines described in this chapter.

# Initializing the Cursor

When your application starts up, the Finder sets the cursor to a wristwatch; this indicates that an operation is in progress. When your application nears completion of its initialization tasks, it should call the InitCursor procedure to change the cursor from a wristwatch to an arrow, as shown in the application-defined procedure DoInit in Listing 8-1.

**Listing 8-1** Initializing the Cursor Utilities

```
PROCEDURE DoInit;
BEGIN
  DoSetUpHeap; {perform Memory Manager initialization here}
  InitGraf(@thePort);{initialize basic QuickDraw}
  InitFonts; {initialize Font Manager}
  InitWindows; {initialize Window Manager & other Toolbox }
                     { managers here}
                     {perform all other initializations here}
```

```
InitCursor; {set cursor to an arrow instead of a } 
                       { wristwatch}
  InitCursorCtl(NIL);{load resources for animated cursor with }
                      { resource ID 0}
END; {of DoInit}
```
If your application uses an animated cursor to indicate that an operation of medium length is under way, it should also call the InitCursorCt1 procedure to load its 'acur' resource and associated 'CURS' resources, as illustrated in Listing 8-1.

# Changing the Appearance of the Cursor

Whenever the user moves the mouse, the mouse driver, the Event Manager, and your application are responsible for providing feedback to the user. The mouse driver performs low-level functions, such as continually polling the mouse for its location and status and maintaining the current location of the mouse in a global variable. Whenever the user moves the mouse, a low-level interrupt routine of the mouse driver moves the cursor displayed on the screen and aligns the hot spot of the cursor with the new mouse location. This section describes how to use the GetCursor and SetCursor routines to change the appearance of a black-and-white cursor when it is in different areas of the screen. (To change the cursor to a color cursor, your application must use the GetCCursor function, described on page 8-26, and the SetCCursor procedure, described on page 8-26.)

Your application is responsible for setting the initial appearance of the cursor, for restoring the cursor after the Event Manager function WaitNextEvent returns, and for changing the appearance of the cursor as appropriate for your application. For example, most applications set the cursor to the I-beam when the cursor is inside a text-editing area of a document, and they change the cursor to an arrow when the cursor is inside a scroll bar of a document. Your application can achieve this effect by requesting that the Event Manager report mouse-moved events if the user moves the cursor out of a region you specify in the mouseRgn parameter to the WaitNextEvent function. WaitNextEvent is described in the chapter "Event Manager" in *Inside Macintosh: Macintosh Toolbox Essentials*.

The mouse driver and your application control the shape and appearance of the cursor. A cursor can be any 256-pixel image, defined by a 16-by-16 pixel square. The mouse driver displays the current cursor, which your application can change by using the SetCursor or SetCCursor procedure.

Cursor Utilities

Figure 8-2 shows the standard arrow cursor. You initialize the cursor to the standard arrow cursor when you use the InitCursor procedure, as shown in Listing 8-1. As shown in Figure 8-2, the hot spot for the arrow cursor is at location (1,1).

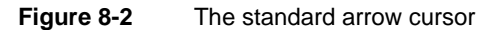

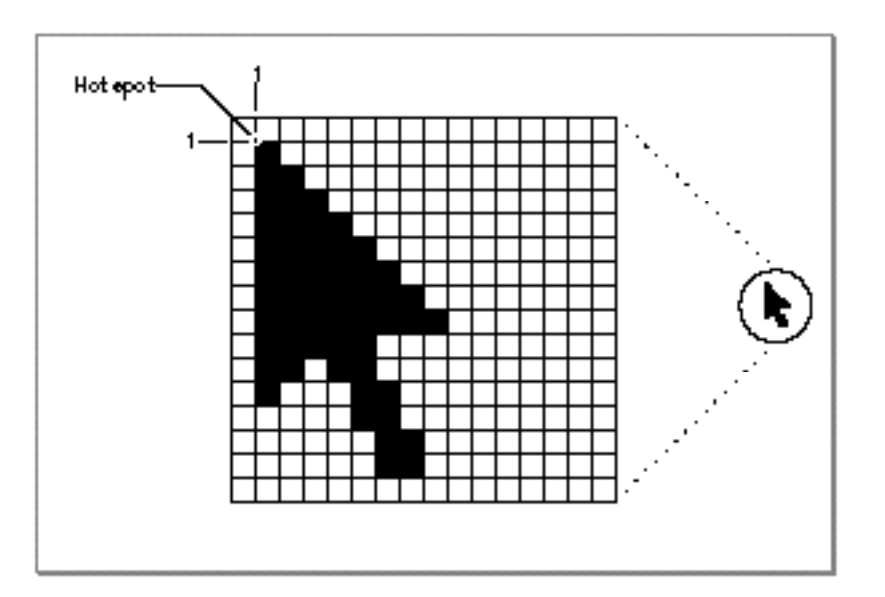

Figure 8-3 shows four other common cursors that are available to your application: the I-beam, crosshairs, plus sign, and wristwatch cursors.

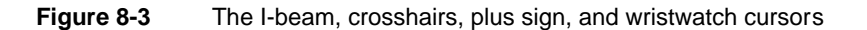

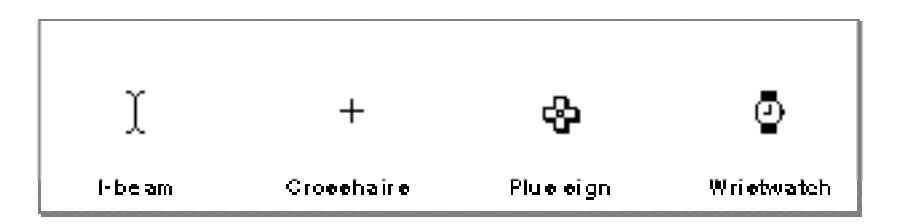

The I-beam, crosshairs, plus sign, and wristwatch cursors are defined as resources, and your application can get a handle to any of these cursors by specifying their corresponding resource IDs to the GetCursor function. These constants specify the resource IDs for these common cursors:

```
CONST iBeamCursor = 1; {used in text editing}
     crossCursor = 2; { often used for manipulating graphics}
     plusCursor = 3; {often used for selecting fields in }
                       { an array}
```
Cursor Utilities

```
watchCursor = 4; {used when a short operation is in }
                  { progress}
```
After you use the GetCursor function to obtain a handle to one of these cursors or to one defined by your own application in a 'CURS' resource, you can change the appearance of the cursor by using the SetCursor procedure.

Your application usually needs to change the shape of the cursor as the user moves the cursor to different areas within a document. Your application can use mouse-moved events to help accomplish this. Your application also needs to adjust the cursor in response to resume events. Most applications adjust the cursor once through the event loop in response to almost all events.

You can request that the Event Manager report mouse-moved events whenever the cursor is outside of a specified region that you pass as a parameter to the WaitNextEvent function. (If you specify an empty region or a NIL handle to the WaitNextEvent function, WaitNextEvent does not report mouse-moved events.)

If you specify a nonempty region in the mouseRgn parameter to the WaitNextEvent function, WaitNextEvent returns a mouse-moved event whenever the cursor is outside of that region. For example, Figure 8-4 shows a document window. Your application might define two regions: a region that encloses the text area of the window (the I-beam region), and a region that defines the scroll bars and all other areas outside the text area (the arrow region). If your application has specified the I-beam region to WaitNextEvent, the mouse driver continues to display the I-beam cursor until the user moves the cursor out of the region.

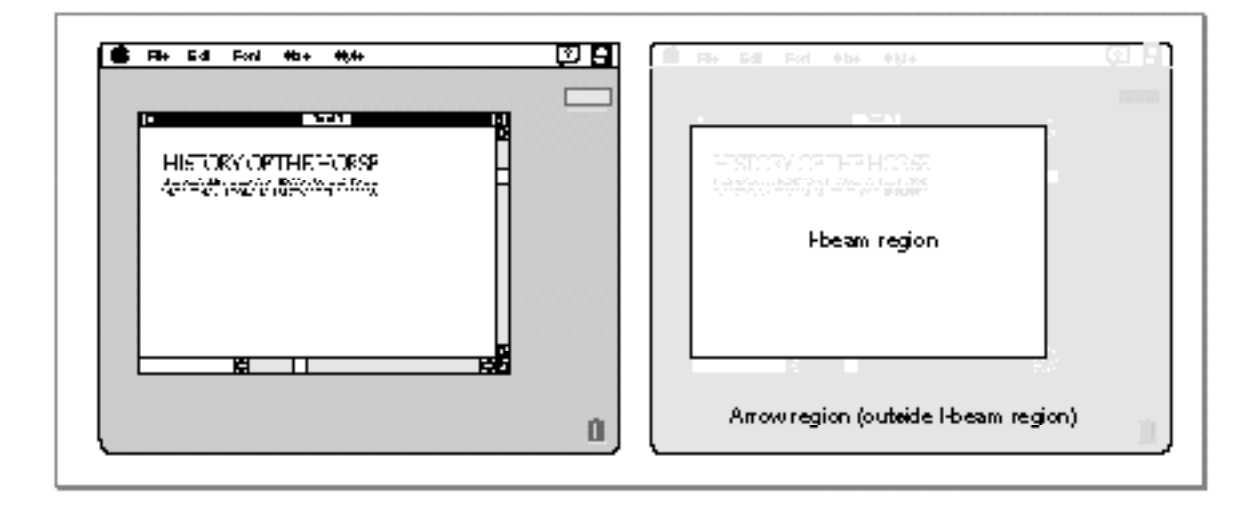

**Figure 8-4** A window and its arrow and I-beam regions

When the user moves the cursor out of the I-beam region, WaitNextEvent reports a mouse-moved event. Your application can then change the I-beam cursor to the arrow cursor and change the mouseRgn parameter to the area defined by the scroll bars and all other areas outside of the I-beam region. The cursor remains an arrow until the user moves the cursor out of the arrow region, at which point your application receives a mouse-moved event.

Figure 8-5 shows how an application might change the cursor from the I-beam cursor to the arrow cursor after receiving a mouse-moved event.

#### **Figure 8-5** Changing the cursor from the I-beam cursor to the arrow cursor

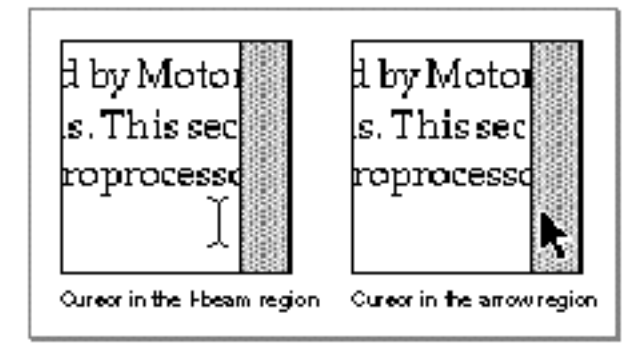

Note that your application should recalculate the mouseRgn parameter when it receives a mouse-moved event; otherwise, it will continue to receive mouse-moved events as long as the cursor position is outside the original region.

Listing 8-2 shows an application-defined routine called MyAdjustCursor. After receiving any event other than a high-level event, the application's event loop (described in the chapter "Event Manager" in *Inside Macintosh: Macintosh Toolbox Essentials*) calls MyAdjustCursor to adjust the cursor.

#### **Listing 8-2** Changing the cursor

```
PROCEDURE MyAdjustCursor (mouse: Point; VAR region: RgnHandle);
VAR
  window: WindowPtr;
  arrowRgn: RgnHandle;
  iBeamRgn: RgnHandle;
  iBeamRect: Rect;
  myData: MyDocRecHnd;
  windowType: Integer;
BEGIN
window := FrontWindow;
{Determine the type of window--document, modeless, etc.}
```

```
CHAPTER 8
```

```
windowType := MyGetWindowType(window);
CASE windowType OF
  kMyDocWindow:
   BEGIN
      {initialize regions for arrow and I-beam}
      arrowRgn := NewRgn;
      ibeamRgn := NewRgn;
      {set arrow region to large region at first}
      SetRectRgn(arrowRgn, -32768, -32768, 32766, 32766);
      {calculate I-beam region}
      {first get the document's TextEdit view rectangle}
      myData := MyDocRecHnd(GetWRefCon(window));
      iBeamRect := myData^^.editRec^^.viewRect;
      SetPort(window);
     WITH iBeamRect DO
      BEGIN
         LocalToGlobal(topLeft);
        LocalToGlobal(botRight);
      END;
      RectRgn(iBeamRgn, iBeamRect);
      WITH window^.portBits.bounds DO
         SetOrigin(-left, -top);
      {intersect I-beam region with window's visible region}
      SectRgn(iBeamRgn, window^.visRgn, iBeamRgn);
      SetOrigin(0,0);
      {calculate arrow region by subtracting I-beam region}
      DiffRgn(arrowRgn, iBeamRgn, arrowRgn);
      {change the cursor and region parameter as necessary}
      IF PtInRgn(mouse, iBeamRgn) THEN {cursor is in I-beam rgn}
      BEGIN
         SetCursor(GetCursor(iBeamCursor)^^); \{set to I-beam\}CopyRgn(iBeamRgn, region); {update the region param}
      END;
      {update cursor if in arrow region}
      IF PtInRgn(mouse, arrowRgn) THEN {cursor is in arrow rgn}
      BEGIN
         SetCursor(arrow); \{ set cursor to the arrow\}CopyRgn(arrowRgn, region); {update the region param}
      END;
      DisposeRgn(iBeamRgn);
      DisposeRgn(arrowRgn);
   END; {of kMyDocWindow}
```

```
kMyGlobalChangesID:
      MyCalcCursorRgnForModelessDialogBox(window, region);
  kNil:
   BEGIN
      MySetRegionNoWindows(kNil, region);
      SetCursor(arrow);
   END;
   END; {of CASE}
END;
```
The MyAdjustCursor procedure sets the cursor appropriately, according to whether a document window or modeless dialog box is active.

For a document window, MyAdjustCursor defines two regions, specified by the arrowRgn and iBeamRgn variables. If the cursor is inside the region described by the arrowRgn variable, MyAdjustCursor sets the cursor to the arrow cursor and returns the region described by arrowRgn. Similarly, if the cursor is inside the region described by the iBeamRgn variable, MyAdjustCursor sets the cursor to the I-beam cursor and returns the region described by iBeamRgn.

The MyAdjustCursor procedure calculates the two regions by first setting the arrow region to the largest possible region. It then sets the I-beam region to the region described by the document's TextEdit view rectangle. This region typically corresponds to the content area of the window minus the scroll bars. (If your application doesn't use TextEdit for its document window, then set this region as appropriate to your application.) The MyAd just Cursor routine adjusts the I-beam region so that it includes only the part of the content area that is in the window's visible region (for example, to take into account any floating windows that might be over the window). The code in this listing sets the arrow region to include the entire screen except for the region occupied by the I-beam region. (TextEdit is described in *Inside Macintosh: Text*.)

The MyAdjustCursor procedure then determines which region the cursor is in and sets the cursor and region parameter appropriately.

For modeless dialog boxes, MyAdjustCursor calls its own routine to appropriately adjust the cursor for the modeless dialog box. The MyAd justCursor procedure also appropriately adjusts the cursor if no windows are currently open.

Your application should normally hide the cursor when the user is typing. You can remove the cursor image from the screen by using either the HideCursor or Hide\_Cursor procedure. You can hide the cursor temporarily by using the ObscureCursor procedure, or you can hide the cursor in a given rectangle by using the ShieldCursor procedure. To display a hidden cursor, use the ShowCursor or Show\_Cursor procedure. Note that you do not need to explicitly show the cursor after

your application uses the ObscureCursor procedure; instead, the cursor automatically reappears when the user moves the mouse again. These procedures are described in "Hiding and Showing Cursors" beginning on page 8-28.

# Creating an Animated Cursor

Your application should display an animated cursor when performing a medium-length operation that might cause the user to think that the computer has stopped working. To create an animated cursor, you should

- create a series of 'CURS' resources that make up the "frames" of the animation
- create an 'acur' resource with a resource ID of 0
- pass the value NIL to the InitCursorCtl procedure once in your program code to load these resources
- use either the RotateCursor or SpinCursor procedure when your application is busy with its task

### **Note**

An alternate, but more code-intensive, method of creating and displaying an animated cursor is shown in the chapter "Vertical Retrace Manager" in *Inside Macintosh: Processes*. ◆

Typically, an animated cursor uses four to seven frames. For example, the seven 'CURS' resources in Figure 8-6 constitute the seven frames of a globe cursor that spins. To create these resources, your application typically uses a high-level utility such as ResEdit, which is available from APDA.

**Figure 8-6** The 'CURS' resources for an animated globe cursor

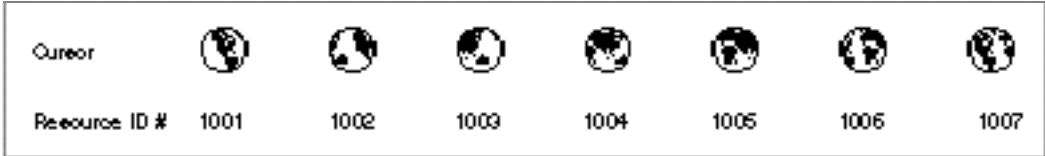

To collect and order your 'CURS' frames into a single animation, you must create an 'acur' resource. This resource specifies the IDs of the 'CURS' resources and the sequence for displaying them in your animation. If your application uses only one spinning cursor, give your 'acur' resource a resource ID of 0.

Cursor Utilities

Figure 8-7 shows how the 'CURS' resources for the spinning globe cursor are specified in an 'acur' resource using ResEdit.

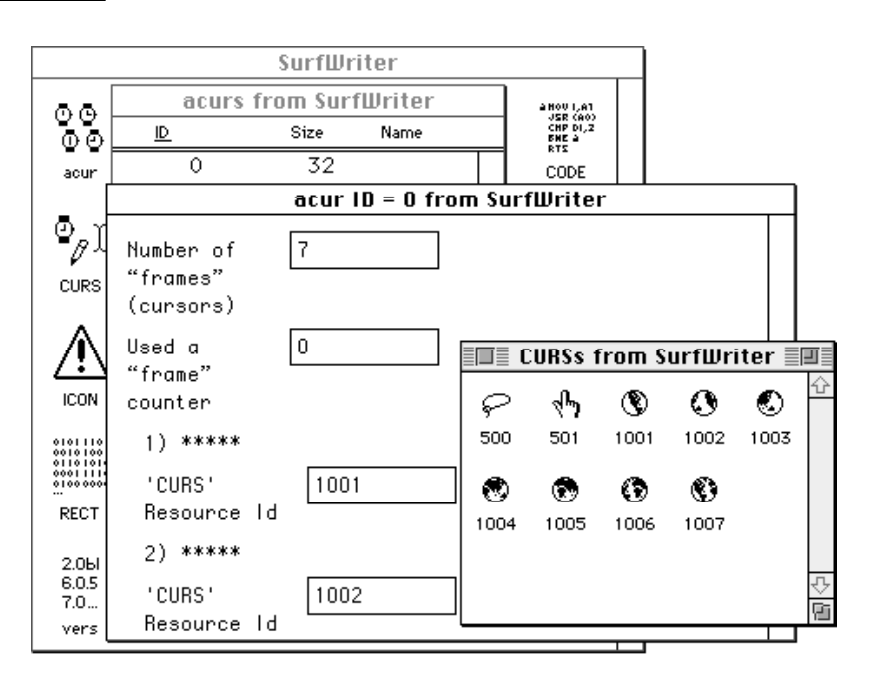

### Figure 8-7 An 'acur' resource for an animated cursor

To load the 'acur' resource and its associated 'CURS' resources, use the InitCursorCtl procedure once prior to calling the RotateCursor or SpinCursor procedure. If you pass NIL to InitCursorCtl, then it automatically loads the 'acur' resource that has an ID of 0 in your application's resource file. If you wish to use multiple animated cursors, you must create multiple 'acur' resources—that is, one for each series of 'CURS' resources. Prior to displaying one of your animated cursors with RotateCursor or SpinCursor, you must call the Resource Manager function GetResource to return a handle to its 'acur' resource. Your application must coerce that handle to one of type acurHandle, and then pass this handle to the InitCursorCtl procedure. See the chapter "Resource Manager" in *Inside Macintosh: More Macintosh Toolbox* for more information about GetResource.

When you call RotateCursor or SpinCursor, one frame—that is, one 'CURS' resource—is displayed. When you pass a positive value to the procedure the next time you call it, the next frame specified in the 'acur' resource is displayed. A negative value passed to either procedure displays the previous frame listed in the 'acur' resource. The distinction between RotateCursor and SpinCursor is that your application maintains an index for changing the cursor when calling RotateCursor, but your application does not maintain an index for changing the cursor when calling SpinCursor; instead, your application must determine the proper interval for calling SpinCursor.

Listing 8-3 shows an application-defined routine called MyRotateCursor. When the application calling MyRotateCursor starts on a medium-length operation and needs to indicate to the user that the operation is in progress, the application sets its global variable gDone to FALSE and repeatedly calls MyRotateCursor until the operation is complete and gDone becomes TRUE.

#### **Listing 8-3** Animating a cursor with the RotateCursor procedure

```
PROCEDURE MyRotateCursor;
BEGIN
   IF NOT gDone THEN
   BEGIN
      RotateCursor(TickCount);
   END;
END;
```
Listing 8-3 uses the Event Manager function TickCount to maintain an index for RotateCursor to use when displaying the frames for an animated cursor. (A tick is approximately 1/60 of a second; TickCount returns the number of ticks since the computer started up.) When the value passed as a parameter to RotateCursor is a multiple of 32, then RotateCursor displays the next frame in the animation.

Listing 8-4 shows an application-defined routine called MySpinCursor. As you see in Listing 8-4, the application does not maintain an index for displaying the frames for an animated cursor. Instead, every time SpinCursor is called, the next frame in the animation is displayed.

**Listing 8-4** Animating a cursor with the SpinCursor procedure

```
PROCEDURE MySpinCursor;
BEGIN
   IF NOT gDone THEN
      SpinCursor(0);
   END;
```
If the operation takes less than a second or two, your application can simply use the SetCursor procedure to display the cursor with the resource ID represented by the watchCursor constant. If the operation will take longer than several seconds (a lengthy operation), your application should display a status indicator in a dialog box to show the user the estimated total time and the elapsing time of the operation. See the chapter "Dialog Manager" in *Inside Macintosh: Macintosh Toolbox Essentials* for information about creating and displaying dialog boxes.

# Cursor Utilities Reference

This section describes the data structures, routines, and resources that are specific to cursors. "Data Structures" shows the Pascal data structures for the Bits16 array and the Cursor, CCrsr, Cursors, and Acur records. "Routines" describes the routines for initializing cursors, managing black-and-white cursors, managing color cursors, hiding and showing cursors, and displaying animated cursors. "Resources" describes the cursor resource, the color cursor resource, and the animated cursor resource. The constants that represent values for the standard cursors are listed in "Summary of Cursor Utilities."

# Data Structures

Your application typically does not create the data structures described in this section. Although you can create a Cursor record and its associated Bits16 array in your program code, it is usually easier to create a black-and-white cursor in a cursor resource, which is described on page 8-33. Similarly, you can create a CCrsr record in your program code, but it is usually easier to create a color cursor in a color cursor resource, which is described on page 8-34. The Cursors data type contains the standard cursors you can display. Finally, you usually list animated cursors in an animated cursor resource, which is described on page 8-36, instead of creating them in an Acur record.

# **Bits16**

The Bits16 array is used by the Cursor record to hold a black-and-white, 16-by-16 pixel square image.

Bits16 = ARRAY[0..15] OF Integer;

### **Cursor**

Your application typically does not create Cursor records, which are data structures of type Cursor. Although you can create a Cursor record and its associated Bits16 array in your program code, it is usually easier to create a black-and-white cursor in a cursor resource, which is described on page 8-33.

A cursor is a 256-pixel, black-and-white image in a 16-by-16 pixel square usually defined by an application in a cursor ('CURS') resource. When your application uses the GetCursor function (described on page 8-24) to get a cursor from a 'CURS' resource, GetCursor uses the Resource Manager to load the resource into memory as a Cursor record. Your application can then display the color cursor by using the SetCursor procedure, which is described on page 8-25.

ACursor record is defined as follows:

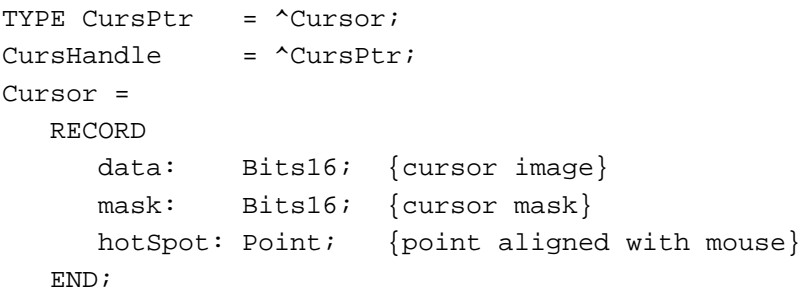

### **Field descriptions**

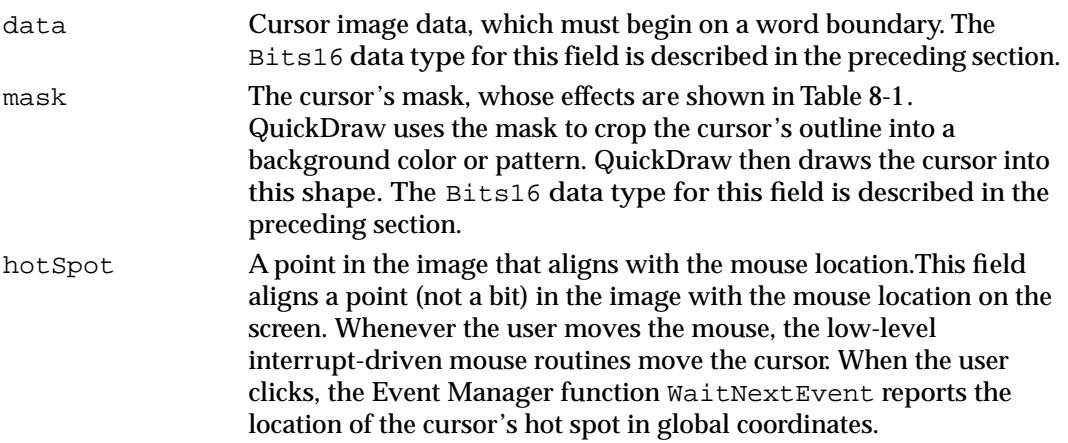

The cursor appears on the screen as a 16-by-16 pixel square. The appearance of each bit of the square is determined by the corresponding bits in the data and mask and, if the mask bit is 0, by the pixel under the cursor, as shown in Table 8-1.

**Table 8-1** Cursor appearance

| Data<br>$\bf{0}$ | Mask<br>$\mathbf{1}$ | <b>Resulting pixel on screen</b><br>White |
|------------------|----------------------|-------------------------------------------|
|                  | $1 \quad 1$          | Black                                     |
| $\bf{0}$         | $\bf{0}$             | Same as pixel under cursor                |
|                  | $\bf{0}$             | Inverse of pixel under cursor             |
|                  |                      |                                           |

#### Cursor Utilities

Notice that if all mask bits are 0, the cursor is completely transparent, in that the image under the cursor can still be viewed. Pixels under the white part of the cursor appear unchanged; under the black part of the cursor, black pixels show through as white.

Basic QuickDraw supplies a predefined cursor in the global variable named arrow; this is the standard arrow cursor.

### **CCrsr**

Your application typically does not create CCrsr records, which are data structures of type CCrsr. Although you can create a CCrsr record, it is usually easier to create a color cursor in a color cursor resource, which is described on page 8-34.

A color cursor is a 256-pixel color image in a 16-by-16 pixel square usually defined in a color cursor ('crsr') resource. When your application uses the GetCCursor function (described on page 8-26) to get a color cursor from a 'crsr' resource, GetCCursor uses the Resource Manager to load the resource into memory as a CCrsr record. Your application can then display the color cursor by using the SetCCursor procedure, which is described on page 8-26.

The CCrsr record is substantially different from the Cursor record described in the preceding section; the fields crsr1Data, crsrMask, and crsrHotSpot in the CCrsr record are the only ones that have counterparts in the Cursor record. ACCrsr record is defined as follows:

```
TYPE CCrsrHandle = ^CCrsrPtr;
CCrsrPtr = \text{C} \text{C}CCrsr = 
  RECORD
    crsrType: Integer; {type of cursor}
    crsrMap: PixMapHandle; {the cursor's PixMap record}
    crsrData: Handle; {cursor's data}
    crsrXData: Handle; {expanded cursor data}
    crsrXValid: Integer; {depth of expanded data}
    crsrXHandle: Handle; {reserved for future use}
    crsr1Data: Bits16; {1-bit cursor}
    crsrMask: Bits16; {cursor's mask}
    crsrHotSpot: Point; {cursor's hot spot}
    crsrXTable: LongInt; {private}
    crsrID: LongInt; {ctSeed for expanded cursor}
  END;
```
#### **Field descriptions**

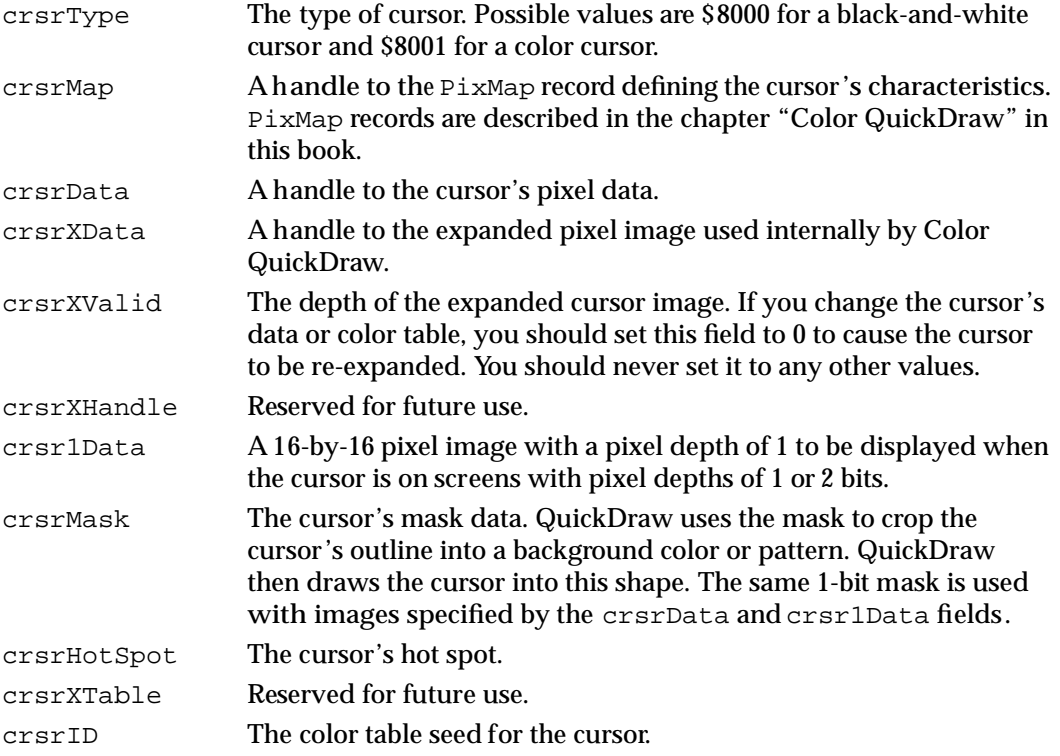

The first four fields of the  $CCFST$  record are similar to the first four fields of the  $PixPat$ record, and are used in the same manner by Color QuickDraw. See the chapter "Color QuickDraw" in this book for information about PixPat records.

The display of a cursor involves a relationship between a mask, stored in the crsrMask field with the same format used for 1-bit cursor masks, and an image. There are two possible sources for a color cursor's image. When the cursor is on a screen whose depth is 1 or 2 bits per pixel, the image for the cursor is taken from the crsr1Data field, which contains bitmap cursor data (similar to the bitmap in a 'CURS' resource).

When the screen depth is greater than 2 bits per pixel, the crsrMap field and the crsrData field define the image. The pixels within the mask replace the destination pixels. Color QuickDraw transfers the pixels outside the mask into the destination pixels using the XOR Boolean transfer mode. Therefore, if pixels outside the mask are white, the destination pixels aren't changed. If pixels outside the mask are all black, the destination pixels are inverted. All other values outside of the mask cause unpredictable results. See the discussion of Boolean transfer modes in the chapter "Color QuickDraw" in this book for more information about the XOR Boolean transfer mode.

To work properly, a color cursor's image should contain white pixels  $(R = G = B = SFFFF)$ for the transparent part of the image, and black pixels ( $R = G = B = $0000$ ) for the part of the image to be inverted, in addition to the other colors in the cursor's image. Thus, to define a cursor that contains two colors, it's necessary to use a 2-bit cursor image (that is, a four-color image).

Cursor Utilities

If your application changes the value of your color cursor data or its color table, it should set the crsrXValid field to 0 to indicate that the color cursor's data needs to be re-expanded, and it should assign a new unique value to the crsrID field (unique values can be obtained using the Color Manager function GetCTSeed, which is described in *Inside Macintosh: Advanced Color Imaging*. Then your application should call SetCCursor to display the changed color cursor.

# **Cursors**

When passing a value to the Show\_Cursor procedure (described on page 8-30), you can use the Cursors data type to represent the kind of cursor to show. The Cursors data type is defined as follows:

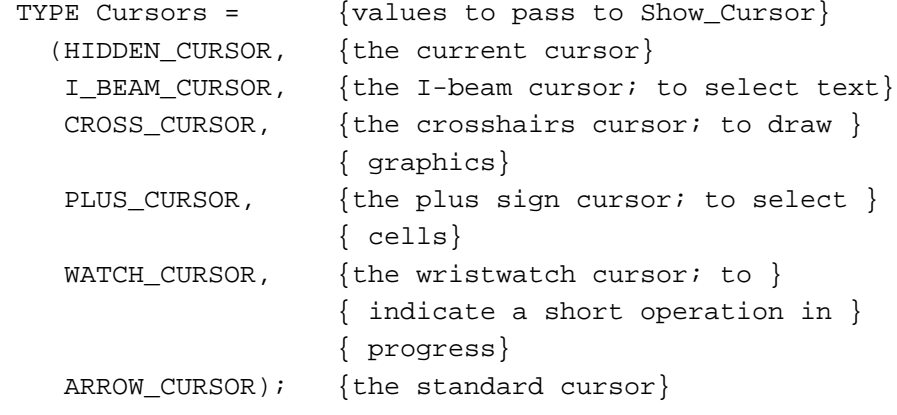

# **Acur**

Your application typically does not create Acur records, which are data structures of type Acur. Although you can create anAcur record, which specifies the 'CURS' resources to use in an animated cursor sequence, it is usually easier to create an animated cursor ('acur') resource, which is described on page 8-36.

When your application uses the InitCursorCtl procedure (described on page 8-22), the Resource Manager loads an animated cursor resource into memory as an Acur record, which in turn is used by the RotateCursor procedure or SpinCursor procedure (both described on page 8-32) when sequencing through 'CURS' resources.

Cursor Utilities

An Acur resource is defined as follows:

```
TYPE a \text{curl} t = \text{Acur};
acurH and le = 'acurPtr;Acur =
  RECORD
     n: Integer; {number of cursors ("frames")}
     index: Integer; {reserved}
     frame1: Integer; {'CURS' resource ID for frame #1}
     fill1: Integer; {reserved}
     frame2: Integer; {'CURS' resource ID for frame #2}
     fill2: Integer; {reserved}
     frameN: Integer; {'CURS' resource ID for frame #N}
     fillN: Integer; {reserved}
  END;
```
**Field descriptions**

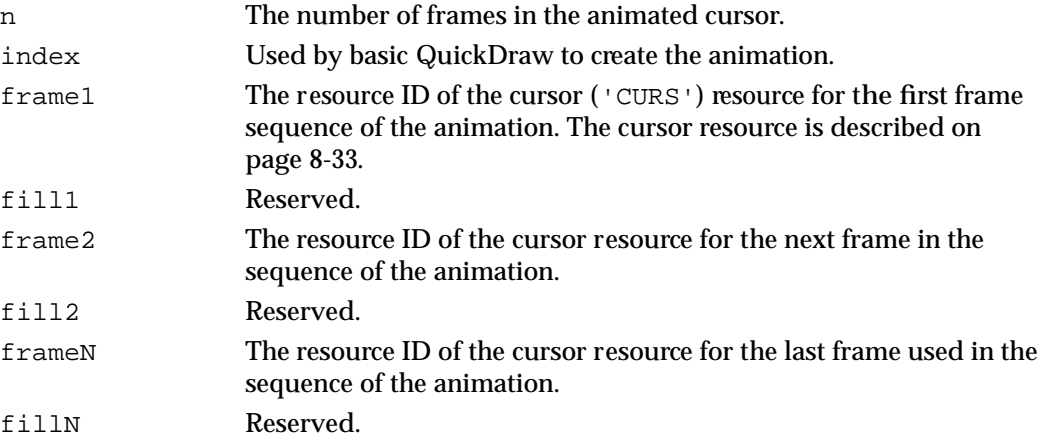

# Routines

This section describes the routines you use to initialize the cursor, manage a black-and-white cursor, manage a color cursor, hide and show the cursor, and display an animated cursor.

# Initializing Cursors

When your application starts up, the Finder sets the cursor to a wristwatch; this indicates that a short operation is in progress. When your application nears completion of its initialization tasks, it should call the InitCursor procedure to change the cursor from a wristwatch to an arrow.

Cursor Utilities

If your application uses an animated cursor to indicate that an operation of medium length is under way, it should also call the InitCursorCtl procedure to load its 'acur' resource and associated 'CURS' resources.

# **InitCursor**

You use the InitCursor procedure to set the current cursor to the standard arrow and make it visible.

PROCEDURE InitCursor;

#### **DESCRIPTION**

The InitCursor procedure sets the current cursor to the standard arrow and sets the cursor level to 0, making the cursor visible. (A value of –1 makes the cursor invisible.) The cursor level keeps track of the number of times the cursor has been hidden to compensate for nested calls to the HideCursor and ShowCursor procedures.

#### **SEE ALSO**

For a description of the HideCursor procedure, see page 8-28. For a description of the ShowCursor procedure, see page 8-30. Listing 8-1 on page 8-6 illustrates how to use the InitCursor procedure.

### **InitCursorCtl**

To load the resources necessary for displaying an animated cursor, use the InitCursorCtl procedure.

PROCEDURE InitCursorCtl (newCursors: UNIV acurHandle);

newCursors

A handle to an Acur record (described on page 8-20) that specifies the cursor resources you want to use in your animation. If you specify NIL in this parameter, InitCursorCtl loads the animated cursor resource (described on page 8-36) with resource ID 0—as well as the cursor resources (described on page 8-33) specified therein—from your application's resource file.

#### **DESCRIPTION**

The InitCursorCtl procedure loads the cursor resources for an animated cursor sequence into memory. Your application should call the InitCursorCtl procedure once prior to calling the RotateCursor procedure (described on page 8-32) or the SpinCursor procedure (described on page 8-32).

If your application passes NIL in the newCursors parameter, InitCursorCtl loads the 'acur' resource with resource ID 0, as well as the 'CURS' resources whose resource IDs are specified in the 'acur' resource. If any of the resources cannot be loaded, the cursor does not change when you call RotateCursor or SpinCursor. Otherwise, the RotateCursor procedure and the SpinCursor procedure display in sequence the cursors specified in these resources.

If your application does not pass NIL in the newCursors parameter, it must pass a handle to an Acur record. Your application can use the Resource Manager function GetResource to obtain a handle to an 'acur' resource, which your application should then coerce to a handle of type acurHandle when passing it to InitCursorCtl.

If your application calls the RotateCursor or SpinCursor procedure without calling InitCursorCtl, RotateCursor and SpinCursor automatically call InitCursorCtl. However, since you won't know the state of memory, any memory allocated by the Resource Manager for animating cursors may load into an undesirable location, possibly causing fragmentation. Calling the InitCursorCtl procedure during your initialization process has the advantage of causing the memory allocation when you can control its location. For information on using the InitCursorCtl procedure during your initialization process, see "Initializing the Cursor" on page 8-6.

#### **SPECIAL CONSIDERATION**

If you want to use multiple 'acur' resources repeatedly during the execution of your application, be aware that the InitCursorCtl procedure changes each frameN and fillN integer pair within the Acur record in memory to a handle to the corresponding 'CURS' resource, which is also in memory. Thus, if the newCursors parameter is not NIL when your application calls the InitCursorCtl procedure, your application must guarantee that newCursors always points to a fresh copy of an 'acur' resource.

#### **SEE ALSO**

Listing 8-1 on page 8-6 illustrates how to initialize an animated cursor by using the InitCursorCtl procedure. Listing 8-3 on page 8-15 shows how to animate the cursor with the RotateCursor procedure, and Listing 8-4 on page 8-15 shows how to animate the cursor with the SpinCursor procedure.

œ

# Changing Black-and-White Cursors

When you use the InitCursor procedure described on page 8-22, the cursor changes from a wristwatch to an arrow.You can change the cursor to another shape by using the GetCursor function to load another cursor into memory and then using the SetCursor procedure to display it on the screen.

# **GetCursor**

You use the GetCursor function to load a cursor resource (described on page 8-33) into memory. You can then display the cursor specified in this resource by calling the SetCursor procedure (described in the next section).

FUNCTION GetCursor (cursorID: Integer): CursHandle;

cursorID The resource ID for the cursor you want to display. You can supply one of these constants to get a handle to one of the standard cursors:

CONST

```
iBeamCursor = 1; {to select text}
crossCursor = 2; {to draw graphics}
plusCursor = 3; {to select cells}
watchCursor = 4; {to indicate a short operation }
                 { in progress}
```
#### **DESCRIPTION**

The GetCursor function returns a handle to a Cursor record (described on page 8-16) for the cursor with the resource ID that you specify in the cursorID parameter. If the resource can't be read into memory, GetCursor returns NIL.

To get a handle to a color cursor, use the GetCCursor function, which is described on page 8-26.

#### **SEE ALSO**

Listing 8-2 on page 8-10 illustrates how to use the GetCursor and SetCursor routines to change the cursor's shape.

# **SetCursor**

After using the GetCursor function to return a handle to a cursor as described in the preceding section, you can use the SetCursor procedure to make that cursor the current cursor.

PROCEDURE SetCursor (crsr: Cursor);

crsr ACursor record, as described on page 8-16.

#### **DESCRIPTION**

The SetCursor procedure displays the cursor you specify in the crsr parameter. If the cursor is hidden, it remains hidden and attain its new appearance only when it's uncovered. If the cursor is already visible, it changes to the new appearance immediately.

You need to use the InitCursor procedure (described on page 8-22) to initialize the standard arrow cursor and make it visible on the screen before you can call SetCursor to change the cursor's appearance.

To display a color cursor, you must use the SetCCursor procedure, which is described on page 8-26.

#### **SEE ALSO**

Listing 8-2 on page 8-10 illustrates how to use the GetCursor and SetCursor routines to change the cursor's shape.

# Changing Color Cursors

This section describes how to create and display color cursors on the screen. It might be useful to display a color cursor when the user is drawing or typing in color. For example, the insertion point could appear in the color that is being used. Except for multicolored paintbrush cursors, the cursor shouldn't contain more than one color at once because it's hard for the eye to distinguish small areas of color.

To display a color cursor, you load the cursor resource into memory using the GetCCursor function. Then you specify the cursor to display on the screen using the SetCCursor procedure. Use the DisposeCCursor procedure to release the memory used by the color cursor. Although you should never need to do so (because Color QuickDraw handles this), the AllocCursor procedure reallocates cursor memory.

Cursor Utilities

# **GetCCursor**

You use the GetCCursor function to load a color cursor resource into memory.

FUNCTION GetCCursor (crsrID: Integer): CCrsrHandle;

crsrID The resource ID of the cursor that you want to display.

#### **DESCRIPTION**

The GetCCursor function creates a new CCrsr record and initializes it using the information in the 'crsr' resource with the specified ID. The GetCCursor function returns a handle to the new CCrsr record. You can then display this cursor on the screen by calling SetCCursor. If a resource with the specified ID isn't found, then this function returns a NIL handle.

Since the GetCCursor function creates a new CCrsr record each time it is called, your application shouldn't call the GetCCursor function before each call to the SetCCursor procedure (unlike the way GetCursor and SetCursor are normally used). The GetCCursor function doesn't dispose of or detach the resource, so resources of type 'crsr' should typically be purgeable.You should call the DisposeCCursor procedure (described on page 8-27) when you are finished using the color cursor created with GetCCursor.

#### **SEE ALSO**

For a description of the 'crsr' resource format, see page 8-34. For a description of the CCrsr record, see page 8-18. For a description of the SetCCursor procedure, see the next section.

# **SetCCursor**

You use the SetCCursor procedure to specify a color cursor for display on the screen.

PROCEDURE SetCCursor (cCrsr: CCrsrHandle);

```
cCrsr A handle to the color cursor to be displayed.
```
Cursor Utilities

#### **DESCRIPTION**

The SetCCursor procedure allows your application to set a color cursor for display on the screen. At the time the cursor is set, it's expanded to the current screen depth so that it can be drawn rapidly. You must call GetCCursor before you call SetCCursor; however, you can make several subsequent calls to SetCCursor once GetCCursor creates the CCrsr record.

If your application has changed the cursor's data or its color table, it must also invalidate the crsrXValid and crsrID fields of the CCrsr record before calling SetCCursor.

# **DisposeCCursor**

You use the DisposeCCursor procedure to dispose of all records allocated by the GetCCursor function. The DisposeCCursor procedure is also available as the DisposCCursor procedure.

PROCEDURE DisposeCCursor (cCrsr: CCrsrHandle);

cCrsr A handle to the color cursor to be disposed of.

#### **DESCRIPTION**

The DisposeCCursor procedure disposes of memory allocated by the GetCCursor function. You should use DisposeCCursor for each call to the GetCCursor function (described on page 8-26).

# **AllocCursor**

Although you typically won't need to, you can use the AllocCursor procedure to reallocate cursor memory.

PROCEDURE AllocCursor;

#### **DESCRIPTION**

Under normal circumstances, you should never need to use this procedure, since Color QuickDraw handles reallocation of cursor memory.

# Hiding and Showing Cursors

You can remove the cursor image from the screen by using either the HideCursor or Hide\_Cursor procedure. You can hide the cursor temporarily by using the ObscureCursor procedure, or you can hide the cursor in a given rectangle by using the ShieldCursor procedure. Your application should hide the cursor when the user is typing, for example. To display a cursor hidden by the HideCursor, Hide\_Cursor, or ObscureCursor procedure, use the ShowCursor or Show\_Cursor procedure. (When you use ObscureCursor to hide the cursor, the cursor is redisplayed automatically the next time the user moves the mouse.)

# **HideCursor**

You can use the HideCursor procedure to remove the cursor from the screen.

PROCEDURE HideCursor;

#### **DESCRIPTION**

The HideCursor procedure removes the cursor from the screen, restores the bits under the cursor image, and decrements the cursor level (which InitCursor initialized to 0). You might want to use HideCursor when the user is using the keyboard to create content in one of your application's windows. Every call to HideCursor should be balanced by a subsequent call to the ShowCursor procedure, which is described on page 8-30.

# **Hide\_Cursor**

You can use the Hide\_Cursor procedure to hide the cursor if it is visible on the screen. The Hide\_Cursor procedure is functionally the same as the HideCursor procedure described in the preceding section.

```
PROCEDURE Hide_Cursor;
```
#### **DESCRIPTION**

The Hide\_Cursor procedure calls the HideCursor procedure to remove the cursor's image from the screen and decrements the cursor level by 1. Every call to Hide\_Cursor should be balanced by a subsequent call to the Show\_Cursor procedure, which is described on page 8-30. Before using Hide\_Cursor, you must use the InitCursorCtl procedure, which is described on page 8-22.

# **ObscureCursor**

You use the ObscureCursor procedure to hide the cursor until the next time the user moves the mouse.

PROCEDURE ObscureCursor;

### **DESCRIPTION**

The ObscureCursor procedure temporarily hides the cursor; the cursor is redisplayed the next time the user moves the mouse. Your application normally calls ObscureCursor when the user begins to type. Unlike HideCursor (which is described on page 8-28), ObscureCursor has no effect on the cursor level and must not be balanced by a call to ShowCursor.

# **ShieldCursor**

You can use the ShieldCursor procedure to hide the cursor in a rectangle.

```
PROCEDURE ShieldCursor (shieldRect: Rect; offsetPt: Point);
```
#### shieldRect

A rectangle in which the cursor is hidden whenever the cursor intersects the rectangle. The rectangle may be specified in global or local coordinates. If you are using global coordinates, pass (0,0) in the offsetPt parameter. If you are using the local coordinates of a graphics port, pass the coordinates for the upper-left corner of the graphics port's boundary rectangle in the offsetPt parameter.

offsetPt A point value for the offset of the rectangle. Like the basic QuickDraw procedure LocalToGlobal, the ShieldCursor procedure offsets the coordinates of the rectangle by the coordinates of this point.

#### **DESCRIPTION**

If the cursor and the given rectangle intersect, ShieldCursor hides the cursor. If they don't intersect, the cursor remains visible while the mouse isn't moving, but is hidden when the mouse moves. This procedure may be useful when using a feature such as QuickTime to display content in a specified rectangle. When a QuickTime movie is animating, the cursor should not be visible in front of the movie.

The ShieldCursor procedure decrements the cursor level and should be balanced by a call to the ShowCursor procedure, which is described in the next section.

# **ShowCursor**

You use the ShowCursor procedure to display a cursor hidden by the HideCursor or ShieldCursor procedure.

PROCEDURE ShowCursor;

### **DESCRIPTION**

The ShowCursor procedure increments the cursor level, which may have been decremented by the HideCursor or ShieldCursor procedure, and displays the cursor on the screen when the level is 0. A call to the ShowCursor procedure should balance each previous call to the HideCursor or ShieldCursor procedure. The level isn't incremented beyond 0, so extra calls to ShowCursor have no effect.

Low-level interrupt-driven routines link the cursor with the mouse position, so that if the cursor level is 0 (visible), the cursor automatically follows the mouse.

If the cursor has been changed with the SetCursor procedure while hidden, ShowCursor displays the new cursor.

#### **SEE ALSO**

For a description of the HideCursor procedure, see page 8-28. The ShieldCursor procedure is described on page 8-29, and the SetCursor procedure is described on page 8-25.

# **Show\_Cursor**

You use the Show\_Cursor procedure to display the cursor on the screen if you have used the Hide\_Cursor procedure (described on page 8-28) to remove the cursor from the screen.

PROCEDURE Show\_Cursor (cursorKind: Cursors);

cursorKind

The kind of cursor to show. To specify one of the standard cursors, you can use one of these values defined by the Cursors data type.

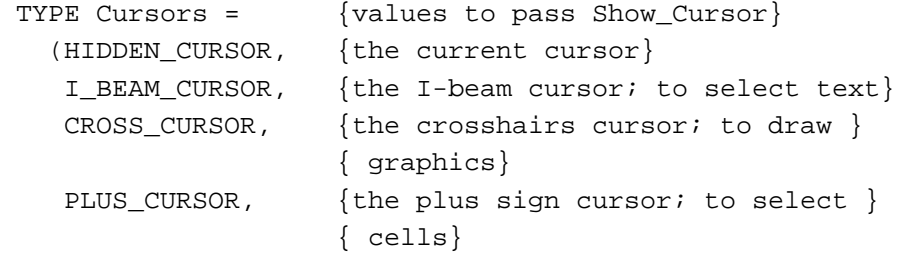

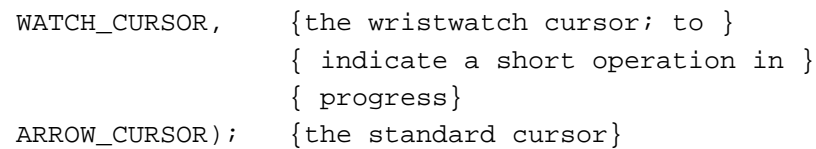

#### **DESCRIPTION**

The Show\_Cursor procedure increments the cursor level, which may have been decremented by the Hide\_Cursor procedure, and displays the specified cursor on the screen only if the level becomes 0 (it is never incremented beyond 0). You can specify one of the standard cursors or the current cursor by passing one of the previously listed values in the cursorKind parameter. If you specify one of the standard cursors, the Show\_Cursor procedure calls the SetCursor procedure for the specified cursor prior to calling ShowCursor. If you specify HIDDEN\_CURSOR, this procedure just calls ShowCursor. Before using Show\_Cursor, you must use the InitCursorCtl procedure, which is described on page 8-22.

#### **SPECIAL CONSIDERATIONS**

The value ARROW CURSOR works correctly only if the basic QuickDraw global variables have been set up by using the InitGraf procedure, which is described in the chapter "Basic QuickDraw" in this book.

#### **SEE ALSO**

Figure 8-3 on page 8-8 illustrates the cursors represented by the Cursors data type.

# Displaying Animated Cursors

This section describes how to display an animated cursor using the RotateCursor procedure or the SpinCursor procedure. You use an animated cursor when your application performs a medium-length operation that might cause the user to think that the computer has quit working. The two procedures are similar, but you must maintain a counter with the RotateCursor procedure.

You need to call the InitCursorCtl procedure to load your cursor resources before using the routines described in this section. For information about using the InitCursorCtl procedure, see page 8-22.

Cursor Utilities

# **RotateCursor**

You can use the RotateCursor procedure to display an animated cursor when your application performs a medium-length operation that might cause the user to think that the computer has quit working.

PROCEDURE RotateCursor (counter: LongInt);

counter An incrementing or decrementing index maintained by your application. When the index is a multiple of 32, the next cursor frame is used in the animation. A positive counter moves forward through the cursor frames, and a negative counter moves backward through the cursor frames.

### **DESCRIPTION**

The RotateCursor procedure animates whatever sequence of cursors you set up by using the InitCursorCtl procedure. If the value of counter is a multiple of 32, the RotateCursor procedure calls the SetCursor procedure to set the cursor to the next cursor frame. RotateCursor does not show the cursor if it is currently hidden. If the cursor is hidden, you can show it by making a call to ShowCursor or Show\_Cursor (both described on page 8-30).

#### **SEE ALSO**

For an example of using the RotateCursor procedure, see Listing 8-3 on page 8-15.

# **SpinCursor**

You can use the SpinCursor procedure to display an animated cursor when your application performs a medium-length operation that might cause the user to think that the computer has quit working.

PROCEDURE SpinCursor (increment: Integer);

increment A value that determines the sequencing direction of the cursor. A positive increment moves forward through the cursor frames, and a negative increment moves backward through the cursor frames. A 0 value for the increment resets the counter to 0 and steps to the next cursor frame.

Cursor Utilities

#### **DESCRIPTION**

The SpinCursor procedure is similar to the RotateCursor procedure except that, instead of passing a counter, you pass a value that indicates which direction to spin the cursor. Your application is responsible for determining the proper intervals at which to call SpinCursor. Your application specifies the increment to be counted, either positive or negative, and SpinCursor adds the increment to its counter. The sign of the increment, not the sign of the accumulated value of the SpinCursor counter, determines the cursor's direction of spin.

#### **SEE ALSO**

For an example of using the SpinCursor procedure, see Listing 8-4 on page 8-15.

# Resources

This section describes the cursor ('CURS') resource, the color cursor ('crsr') resource, and the animated cursor ('acur') resource. Your application can use a 'CURS' resource to create a black-and-white cursor other than the standard cursors or a'crsr' resource to create a color cursor to display on color screens. Your application can use an 'acur' resource to create an animated cursor to display when a medium-length operation is taking place. These resource types should be marked as purgeable. See the discussion of the pointing device in *Macintosh Human Interface Guidelines* for more information on when to use different types of cursors in your application; see also the discussion of color in the same book.

# The Cursor Resource

You can use a cursor resource to define a cursor to display in your application. A cursor resource is a resource of type 'CURS'. All cursor resources must be marked purgeable and must have resource IDs greater than 128. You use the GetCursor function (described on page 8-24) to obtain a cursor stored in a 'CURS' resource. QuickDraw reads the requested resource, copies it, and then alters the copy before passing it to your application.

This section describes the structure of this resource after it has been compiled by the Rez resource compiler, available from APDA. However, you typically use a high-level utility such as the ResEdit application to create 'CURS' resources. You can then use the DeRez decompiler to convert your 'CURS' resources into Rez input when necessary.

Cursor Utilities

The compiled output format for a 'CURS' resource is illustrated in Figure 8-8.

**Figure 8-8** Format of a compiled cursor ('CURS') resource

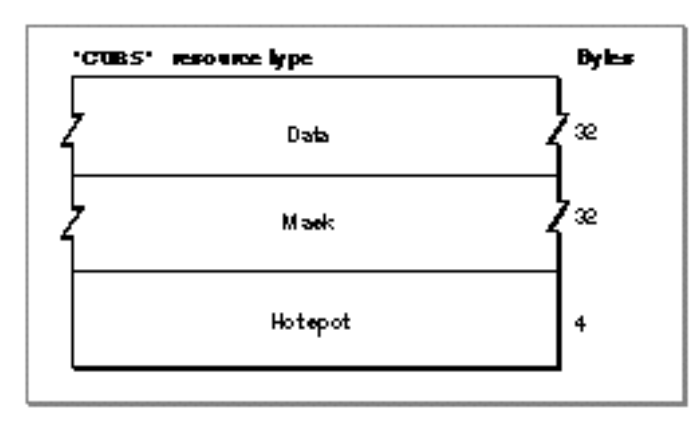

The compiled version of a 'CURS' resource contains the following elements:

- Data. A bitmap for the cursor.
- Mask. A bitmap for the cursor's mask. QuickDraw uses the mask to crop the cursor's outline into a background color or pattern. QuickDraw then draws the cursor into this shape.
- Hot spot. The cursor's hot spot.

### The Color Cursor Resource

You can use a color cursor resource to define a colored cursor to display in your application. A color cursor resource is a resource of type 'crsr'. All color cursor resources must be marked purgeable and must have resource IDs greater than 128. You use the GetCCursor function (described on page 8-26) to obtain a color cursor stored in a 'crsr' resource. Color QuickDraw reads the requested resource, copies it, and then alters the copy before passing it to the application. Each time you call GetCCursor, you get a new copy of the cursor. This means that you should call GetCCursor only once for a color cursor, even if you call the SetCCursor procedure many times.

This section describes the structure of this resource after it has been compiled by the Rez resource compiler, available from APDA. However, you typically use a high-level utility such as the ResEdit application to create 'crsr' resources. You can then use the DeRez decompiler to convert your 'crsr' resources into Rez input when necessary.

The compiled output format for a 'crsr' resource is illustrated in Figure 8-9.

**Figure 8-9** Format of a compiled color cursor ('crsr') resource

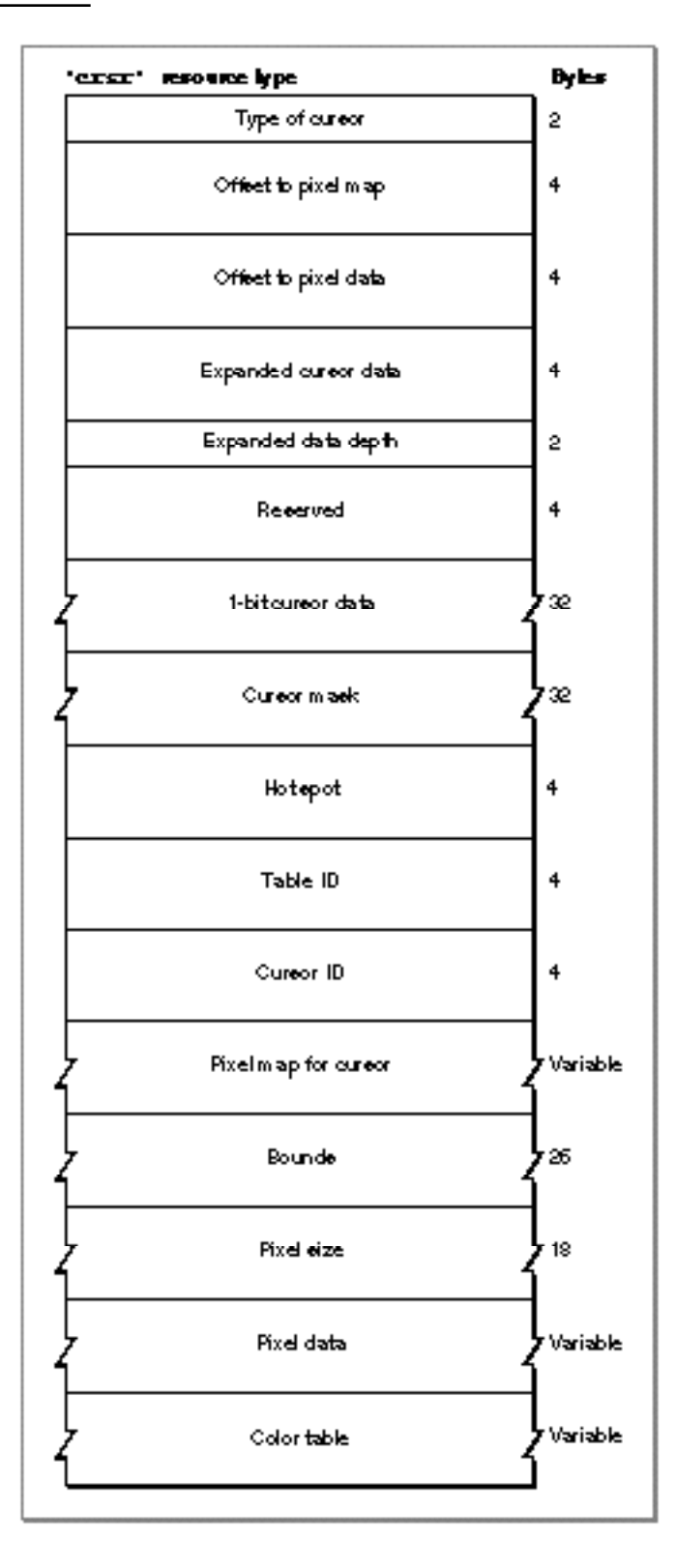

#### Cursor Utilities

The compiled version of a 'crsr' resource contains the following elements:

- Type of cursor. A value of \$8001 identifies this as a color cursor. A value of \$8000 identifies this as a black-and-white cursor.
- Offset to PixMap record. This offset is from the beginning of the resource data.
- Offset to pixel data. This offset is from the beginning of the resource data.
- Expanded cursor data. This expanded pixel image is used internally by Color QuickDraw.
- Expanded data depth. This is the pixel depth of the expanded cursor image.
- Reserved. The Resource Manager uses this element for storage.
- Cursor data. This field contains a 16-by-16 pixel 1-bit image to be displayed when the cursor is on 1-bit or 2-bit screens.
- Cursor mask. A bitmap for the cursor's mask. QuickDraw uses the mask to crop the cursor's outline into a background color or pattern. QuickDraw then draws the cursor into this shape.
- Hot spot. The cursor's hot spot.
- Table ID. This contains an offset to the color table data from the beginning of the resource data.
- Cursor ID. This contains the cursor's resource ID.
- Pixel map. This pixel map describes the image when drawing the color cursor. The pixel map contains an offset to the color table data from the beginning of the resource.
- Bounds. The boundary rectangle of the cursor.
- Pixel size. The number of pixels per bit in the cursor.
- Pixel data. The data for the cursor.
- Color table. A color table containing the color information for the cursor's pixel map.

# The Animated Cursor Resource

You can use an animated cursor resource to define a set of frames for an animated cursor to display in your application. An animated cursor resource is a resource of type 'acur'.

If you pass NIL to InitCursorCtl (described on page 8-22), it automatically loads the 'acur' resource that has an ID of 0 in your application's resource file. If you wish to use multiple 'acur' resources, you must give them resources IDs greater than 128, and you must use the Resource Manager function GetResource to obtain handles to them. You must then coerce their handles to type acurHandle, which you pass to InitCursorCtl. You use the SpinCursor or RotateCursor procedure to animate the cursors stored in an 'acur' resource.

Cursor Utilities

This section describes the structure of this resource after it has been compiled by the Rez resource compiler, available from APDA. However, you typically use a high-level tool such as the ResEdit application to create 'acur' resources. You can then use the DeRez decompiler to convert your 'acur' resources into Rez input when necessary.

The compiled output format for an 'acur' resource is illustrated in Figure 8-10.

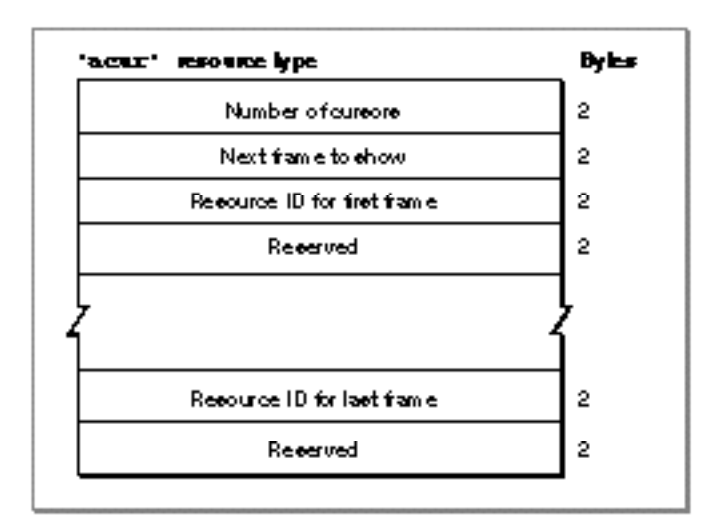

**Figure 8-10** Format of a compiled animated cursor ('acur') resource

The compiled version of an 'acur' resource contains the following elements:

- Number of cursors. The number of frames used to animate the cursor.
- Next frame to show. Reserved.
- Resource ID of the cursor resource that defines the first frame of the animation.
- Reserved.
- Resource ID of the cursor resource that defines the last frame of the animation.
- Reserved.

# Summary of Cursor Utilities

# Pascal Summary

**Constants** 

#### CONST

```
iBeamCursor = 1; {used in text editing}
crossCursor = 2; { often used for manipulating graphics}
plusCursor = 3; {often used for selecting fields in an array}
watchCursor = 4; {used to mean a short operation is in progress}
```
### Data Types

```
TYPE Bits16 = ARRAY[0..15] OF Integer;
     CursPtr = ^Cursor;
     CursHandle = ^CursPtr;
     Cursor =
     RECORD
        data: Bits16; {cursor image}
        mask: Bits16; {cursor mask}
        hotSpot: Point; {point aligned with mouse}
     END;
     CCrsrPtr = ^CCrsr;
     CCrsrHandle = ^CCrsrPtr;
     CCrsr = 
     RECORD
        crsrType: Integer; {type of cursor}
        crsrMap: PixMapHandle; {the cursor's PixMap record}
        crsrData: Handle; {cursor's data}
        crsrXData: Handle; {expanded cursor data}
        crsrXValid: Integer; {depth of expanded data (0 if none)}
        crsrXHandle:Handle; {future use}
```

```
\inftyCursor Utilities
```
Cursor Utilities

```
crsr1Data: Bits16; {1-bit cursor}
  crsrMask: Bits16; {cursor's mask}
  crsrHotSpot: Point; { cursor's hot spot}
  crsrXTable: LongInt; {private}
  crsrID: LongInt; {ctSeed for expanded cursor}
END;
Cursors = {values to pass to Show_Cursor}
  (HIDDEN_CURSOR, {the current cursor}
    I_BEAM_CURSOR, {the I-beam cursor; to select text}
    CROSS_CURSOR, {the crosshairs cursor; to draw graphics}
   PLUS_CURSOR, {the plus sign cursor; to select cells}
   WATCH_CURSOR, {the wristwatch cursor; to indicate a }
                   { short operation in progress}
    ARROW_CURSOR); {the standard cursor}
acurPtr = \Delta cur;
acurHandle = ^accurPtr;Acur =
RECORD
  n: Integer; {number of cursors ("frames")}
  index: Integer; {reserved}
  frame1: Integer; {'CURS' resource ID for frame #1}
  fill1: Integer; {reserved}
  frame2: Integer; {'CURS' resource ID for frame #2}
  fill2: Integer; {reserved}
  frameN: Integer; {'CURS' resource ID for frame #N}
  fillN: Integer; {reserved}
END;
```
### Routines

### **Initializing Cursors**

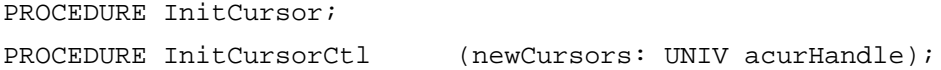

### **Changing Black-and-White Cursors**

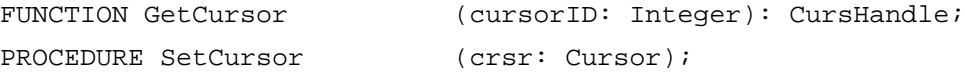

Cursor Utilities

# **Changing Color Cursors**

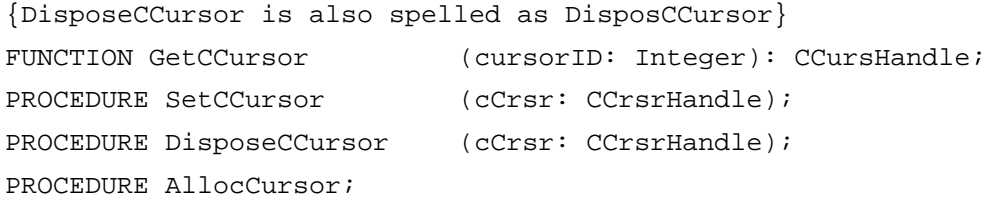

# **Hiding and Showing Cursors**

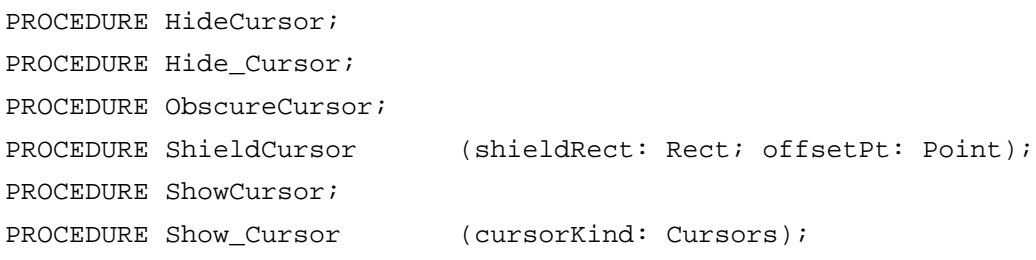

# **Displaying Animated Cursors**

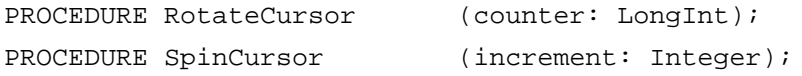

# C Summary

# **Constants**

```
enum {
  iBeamCursor = 1, /* used in text editing */
  crossCursor = 2, \prime* often used for manipulating graphics */
  plusCursor = 3, /* often used for selecting fields in an array */
  watchCursor = 4 /* used to mean a short operation is in progress */
};
enum { /* values to pass to Show_Cursor */
  HIDDEN_CURSOR, /* the current cursor */
  I_BEAM_CURSOR, /* the I-beam cursor; to select tect */
  CROSS_CURSOR, /* the crosshairs cursor; to draw graphics */
  PLUS_CURSOR, /* the plus sign cursor; to select cells */
```

```
CHAPTER 8
```

```
WATCH_CURSOR, \prime /* the wristwatch cursor; to indicate a short
                         operation in progress */
  ARROW_CURSOR /* the standard cursor */
};
typedef unsigned char Cursors;
```

```
Data Types
```

```
typedef short Bits16[16];
struct Cursor {
  Bits16 data; /* cursor image */
  Bits16 mask; /* cursor mask */
  Point hotSpot; /* point aligned with mouse */
};
typedef struct Cursor Cursor;
typedef Cursor *CursPtr, **CursHandle;
struct CCrsr {
  short crsrType; /* type of cursor */
  PixMapHandle crsrMap; /* the cursor's PixMap record */
  Handle crsrData; /* cursor's data */
  Handle crsrXData; /* expanded cursor data */
  short crsrXValid; /* depth of expanded data (0 if none) */
  Handle crsrXHandle; /* future use */
  Bits16 crsr1Data; /* 1-bit cursor */
  Bits16 crsrMask; /* cursor's mask */
  Point crsrHotSpot; /* cursor's hot spot */
  long crsrXTable; /* private */
  long crsrID; \qquad /* ctSeed for expanded cursor */
};
typedef struct CCrsr CCrsr;
typedef CCrsr *CCrsrPtr, **CCrsrHandle;
struct Acur {
  short n; /* number of cursors ("frames of film") */
  short index; /* reserved */
  short frame1; /* 'CURS' resource ID for frame #1 */
  short fill1; /* reserved */
  short frame2; /* 'CURS' resource ID for frame #2 */
```
 $\infty$ 

Cursor Utilities

```
short fill2; /* reserved */
  short frameN; /* 'CURS' resource ID for frame #N */
  short fillN; /* reserved */
};
typedef struct Acur acur,*acurPtr,**acurHandle;
```
# **Functions**

# **Initializing Cursors**

pascal void InitCursor (void); pascal void InitCursorCtl (acurHandle newCursors);

# **Changing Black-and-White Cursors**

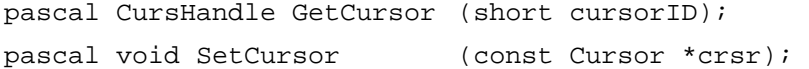

### **Changing Color Cursors**

```
/* DisposeCCursor is also spelled as DisposCCursor */
pascal CCrsrHandle GetCCursor
                            (short crsrID);
```

```
pascal void SetCCursor (CCrsrHandle cCrsr);
pascal void DisposeCCursor (CCrsrHandle cCrsr);
pascal void AllocCursor (void);
```
# **Hiding and Showing Cursors**

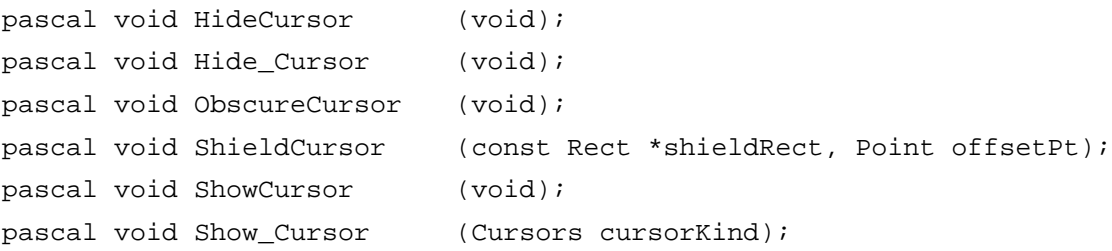

Cursor Utilities

# **Displaying Animated Cursors**

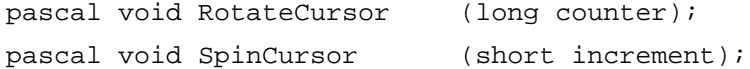

# Assembly-Language Summary

# Data Structures

# **Cursor Data Structure**

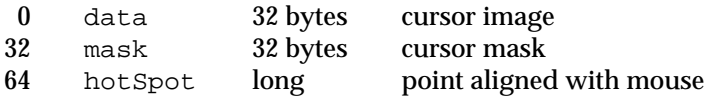

# **Color Cursor Data Structure**

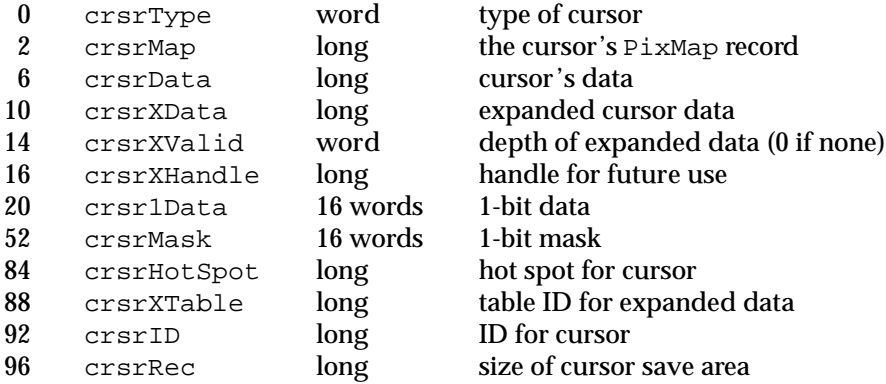

# Global Variables

arrow The standard arrow cursor.